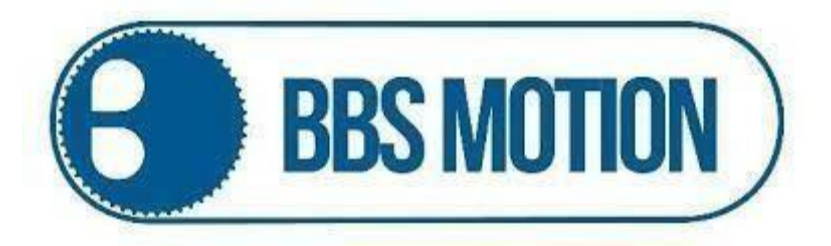

### **Central electrónica BBS Motion JA Mini**

# **Manual de Usuario**

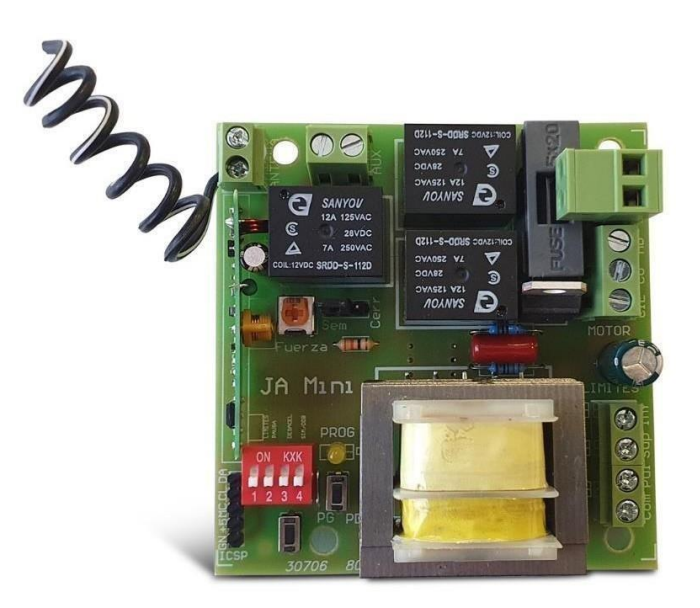

Av. 12 de octubre 1658, B1664 Manuel Alberti, Provincia de Buenos Aires [www.bbsmotion.com.ar](http://www.bbsmotion.com.ar/) Tel: 02320-302330

### **Características técnicas**

- $\checkmark$  Tensión de alimentación 220 volts AC.
- $\checkmark$  Potencia máxima de los accionamientos 1/2 HP
- $\checkmark$  Programación del tiempo de marcha del motor.
- $\checkmark$  Programación para acceso peatonal.
- $\checkmark$  Tiempo de pausa para el cierre automático programable.
- Función "Cierre suave": reduce velocidad del motor al detenerse.
- Contacto de luz de cortesía. Máximo 500 W.
- $\checkmark$  Contacto para electro cerradura programable. La central no permite alimentar una electrocerradura.
- $\checkmark$  Programaciones avanzadas.
- $\checkmark$  Dimensiones 80 x 75 x 32 mm (largo, ancho, alto)

### **PROGRAMACIÓN DE FUNCIONES MEDIANTE LOS DIP SWITCH.**

**DIP-1:** Selección tipo de contacto límites de carrera.

**ON:** Limites de carrera normal cerrado.

**OFF:** Limites de carrera normal abierto.

**DIP-2:** Cierre automático.

ON: Habilita la función de "tiempo de cierre automático".

OFF: Deshabilita la función de "tiempo de cierre automático".

**DIP-3:** Función "cierre suave"

**ON:** Habilita la función "cierre suave".

**OFF:** Deshabilita la función "cierre suave".

**DIP-4: Si se está usando la función "cierre suave".**

**ON:** Habilita la función "cierre suave doble".

**OFF:** Deshabilita la función "cierre suave doble".

# **CONSIDERACIONES Y VERIFICACIONES PREVIAS A LA PROGRAMACION DE LA CENTRAL ELECTRONICA.**

#### **Preset fuerza.**

Regular el **PAR ELECTRONICO** en los mecanismos que lo permitan de modo que se pueda detener el portón con la mano. Si el motor NO PERMITE REGULACION ELECTRONICA, el preset **(fuerza)** se debe girar al máximo en sentido HORARIO.

#### **Conexión del motor.**

Verificar el sentido de giro del motor de modo que, con el portón entreabierto, el primer movimiento luego de suministrarle alimentación sea la APERTURA.

#### **Límites de recorrido.**

En caso de usar límites de recorrido, verificar el correcto funcionamiento de estos

Av. 12 de octubre 1658, B1664 Manuel Alberti, Provincia de Buenos Aires [www.bbsmotion.com.ar](http://www.bbsmotion.com.ar/) Tel: 02320-302330

### **PROGRAMACION EN MODO NORMAL (APERTURA TOTAL)**

#### **Grabado de controles remotos.**

*IMPORTANTE: al ingresar controles remotos, debe mantener el botón del control presionado el tiempo necesario hasta que el led de la central destelle indicando que el control ha sido ingresado correctamente.*

#### **Procedimiento de grabado.**

**1.** Presionar el botón PD una vez, a continuación, se encenderá el LED de programación.

**2.** Una vez que ha encendido el LED de programación, pulsar el botón del control remoto que se quiera grabar, el LED destellará y quedará encendido esperando grabar otros botones de los controles remotos.

**3.** Para finalizar presionar PD y el LED se apagará completando la programación.

#### **Borrado de controles remotos.**

**1.** Pulsar el botón PG de manera continua por un segundo hasta que el LED de programación comience a destellar de forma intermitente.

**2.** Una vez que el LED indicativo comience a destellar soltar el botón PG.

**3.** Presionar el botón PG nueve veces, automáticamente el LED indicativo variara la frecuencia del destello.

**4.** Confirmar la programación realizando un doble click en el botón PG, el LED indicativo cambiara a encendido fijo.

**5.** Presionar el botón PG durante 2,5 segundos y soltar, automáticamente el LED indicativo realizara dos destellos indicando que el borrado de los controles fue realizado de manera exitosa.

### **PROGRAMACION DE RECORRIDO**

#### **Portones sin límites de recorrido:**

*IMPORTANTE: En caso de no utilizar límites de recorrido, se deberán usar topes mecánicos tanto en la apertura como en el cierre de la hoja.*

Los bornes sup e inf se dejan sin conectar **Sin "cierre suave"** Colocar: DIP 3 en OFF DIP 4 en OFF

Para programar el tiempo de marcha del motor inicialmente se debe dejar el portón cerrado.

**1.** Presionar el botón PD tres veces, el LED indicativo destellara tres veces y quedara encendido de forma fija.

**2.** Presionar el botón PD, comenzara la apertura del portón.

**3.** Presionar el botón PD, finalizara la apertura del portón

**4.** Confirmar la programación realizando un doble click en el botón PD, el motor cerrara solo finalizando la programación de tiempo de recorrido.

#### **Portones sin límite de recorrido con un solo cierre suave.**

Los bornes sup e inf se dejan sin conectar **Con "cierre suave"** Colocar: DIP 3 en ON DIP 4 en OFF

Para programar el tiempo de marcha del motor inicialmente se debe dejar el portón cerrado.

**1.** Presionar el botón PD tres veces, el LED indicativo destellara tres veces y quedara encendido de forma fija.

**2.** Presionar el botón PD, comenzara la apertura del portón.

**3.** Presionar el botón PD para indicar el punto donde el motor reducirá su velocidad.

**4.** Presionar el botón PD para finalizar la apertura del portón.

**5.** Confirmar la programación realizando un doble click en el botón PD, el motor cerrara solo finalizando la programación de tiempo de recorrido.

#### **Portones sin límites de recorrido con doble cierre suave.**

Los bornes sup e inf se dejan sin conectar

**Con "cierre suave doble"** Colocar: DIP 3 en ON DIP 4 en ON

Para programar el tiempo de marcha del motor inicialmente se debe dejar el portón cerrado.

**1.** Presionar el botón PD tres veces, el LED indicativo destellara tres veces y quedara encendido de forma fija.

**2.** Presionar el botón PD, comenzara la apertura del portón.

**3.** Presionar el botón PD para indicar el punto donde el motor reducirá su velocidad.

**4.** Presionar el botón PD para indicar el punto donde el motor reducirá su velocidad por segunda vez.

**5.** Presionar el botón PD para finalizar la apertura del motor

**6.** Confirmar la programación realizando un doble click en el botón PD, el motor cerrara solo finalizando la programación de tiempo de recorrido.

#### **Portones con límites de recorrido:**

*IMPORTANTE: Verificar el correcto funcionamiento de los límites de recorrido. Colocar el DIP 1 en la posición correspondiente al tipo de límites del portón,ya sean NO o NC*

**Sin "cierre suave"** Colocar: DIP 3 en OFF DIP 4 en OFF

Para programar el tiempo de marcha del motor inicialmente se debe dejar el portón cerrado.

**1.** Presionar el botón PD tres veces, el LED indicativo destellara tres veces y quedara encendido de forma fija.

**2.** Presionar el botón PD, comenzara la apertura del portón hasta el límite de carrera de apertura.

**3.** Confirmar la programación realizando un doble click en el botón PD, el motor cerrara solo finalizando la programación de tiempo de recorrido mediante los límites de corte de cierre.

#### **Portones con límites de recorrido con un solo cierre suave.**

**Con "cierre suave"** Colocar: DIP 3 en ON DIP 4 en OFF

Para programar el tiempo de marcha del motor inicialmente se debe dejar el portón cerrado.

**1.** Presionar el botón PD tres veces, el LED indicativo destellara tres veces y quedara encendido de forma fija.

**2.** Presionar el botón PD, comenzara la apertura del portón

**3.** Presionar el botón PD para indicar el punto donde el motor reducirá su velocidad, el motor finalizará el recorrido de apertura mediante el límite de corte de apertura.

**4.** Confirmar la programación realizando un doble click en el botón PD, el motor cerrara solo finalizando la programación de tiempo de recorrido mediante los límites de corte de cierre

#### **Portones con límites de recorrido con doble cierre suave.**

#### **Con "cierre suave doble"** Colocar: DIP 3 en ON DIP 4 en ON

Para programar el tiempo de marcha del motor inicialmente se debe dejar el portón cerrado.

**1.** Presionar el botón PD tres veces, el LED indicativo destellara tres veces y quedara encendido de forma fija.

**2.** Presionar el botón PD, comenzara la apertura del motor.

**3.** Presionar el botón PD para indicar el punto donde el motor reducirá su velocidad.

**4.** Presionar el botón PD para indicar el punto donde el motor reducirá su velocidad por segunda vez.

**5.** El motor finalizará el recorrido de apertura mediante el límite de corte de apertura.

**6.** Confirmar la programación realizando un doble click en el botón PD, el motor cerrara solo finalizando la programación de tiempo de recorrido mediante los límites de corte de cierre.

### **PROGRAMACION EN MODO PEATONAL (APERTURA PARCIAL)**

#### **Grabado de controles remotos.**

*IMPORTANTE: al ingresar controles remotos, debe mantener el botón del control presionado el tiempo necesario hasta que el led de la central destelle indicando que el control ha sido ingresado correctamente.*

#### **Procedimiento de grabado.**

**1.** Pulsar el botón PD dos veces, a continuación, se encenderá el LED de programación.

**2.** Una vez que ha encendido el LED de programación, pulsar el botón del control remoto que se quiera grabar, el LED destellará y quedará encendido esperando grabar otros pulsadores de los controles remotos.

**3.** Para finalizar pulsar PD y el LED se apagará completando la programación

### **PROGRAMACION DE RECORRIDO**

*IMPORTANTE: La programación siempre debe iniciarse con el portón cerrado*

**1-**Pulsar el botón PG de manera continua por un segundo hasta que el LED de programación comience a destellar de forma intermitente.

**2.** Una vez que el LED indicativo comience a destellar soltar el botón PG.

**3.** Presionar el botón PG cinco veces para seleccionar la opción "tiempo de paso peatonal", automáticamente el LED indicativo variara la frecuencia del destello.

**4.** Confirmar la programación realizando un doble click en el botón PG, el LED indicativo cambiara a encendido fijo

**5.** Pulsamos el botón previamente grabado como "botón peatonal", la hoja iniciara la apertura

**6.** Pulsar el botón peatonal del control en el punto donde deseamos finalizar el recorrido.

**7.** Realizar un doble click con el pulsador PG para guardar la programación,

automáticamente la hoja realizara el cierre de forma automática guardando el tiempo establecido.

> Av. 12 de octubre 1658, B1664 Manuel Alberti, Provincia de Buenos Aires [www.bbsmotion.com.ar](http://www.bbsmotion.com.ar/) Tel: 02320-302330

### **PROGRAMACIONES AVANZADAS (BOTON PG).**

*IMPORTANTE: Cuando el LED está encendido fijo, se dispone de 15 segundos para hacer el doble click, si se hace un solo click o pasan los 15 segundos, no se realizará la programación a fábrica y saldrá de programación. El portón debe encontrase cerrado a la hora de realizar la programación.*

**Tiempo de cierre automático.** *(De fábrica 5 segundos,máximo 120 segundos)*.

**1.** Pulsar el botón PG de manera continua por un segundo hasta que el LED de programación comience a destellar de forma intermitente.

**2.** Una vez que el LED indicativo comience a destellar soltar el botón PG.

**3.** Presionar el botón PG cuatro veces para seleccionar la opción "tiempo de cierre automático", automáticamente el LED indicativo variara la frecuencia del destello.

**4.** Confirmar la programación realizando un doble click en el botón PG, el LED indicativo cambiara a encendido fijo.

**5.** Presionamos el botón PG para iniciar el conteo del tiempo de cierre automático. El LED hará un destello cada un segundo, contando el tiempo transcurrido.

**6.** Presionamos el botón PG para detener el conteo del tiempo de cierre automático.

**7.** Para guardar el conteo realizamos un doble click con el pulsador PG.

.

#### **Función de cerradura-pestillo.** *(De fábrica modo cerradura)*

**1.** Pulsar el botón PG de manera continua por un segundo hasta que el LED de programación comience a destellar de forma intermitente.

**2.** Una vez que el LED indicativo comience a destellar soltar el botón PG.

**3.** Presionar el botón PG siete veces para seleccionar la opción "Función de cerradurapestillo", automáticamente el LED indicativo variara la frecuencia del destello.

*4.* Confirmamos con un doble click. El LED quedara encendido de forma fija.

*IMPORTANTE: Si el led está apagado = modo cerradura y si el led enciende fijo = modo pestillo.*

**5.** Presionamos el botón PG una vez para cambiar de modo (el led cambiará entre apagado y encendido fijo).

**6.** Para guardar la programación realizamos un doble click con el pulsador PG.

*En modo cerradura se activará el relé durante 3 segundos al abrir el portón y solo cuando inicia la carrera en estado cerrado, en otra parte del recorrido no se activará.*

*En modo pestillo el relé quedará accionado mientras dure el recorrido del portón, se desactivará cuando el motor se frene o cuando termine el recorrido en ambos extremos, esto se debe a que el pestillo en puertas bisagra o corredizas quedaría arrastrando durante el recorrido y si el piso es irregular dañaría al mismo*

## **DIAGRAMA DE CONEXIÓN**

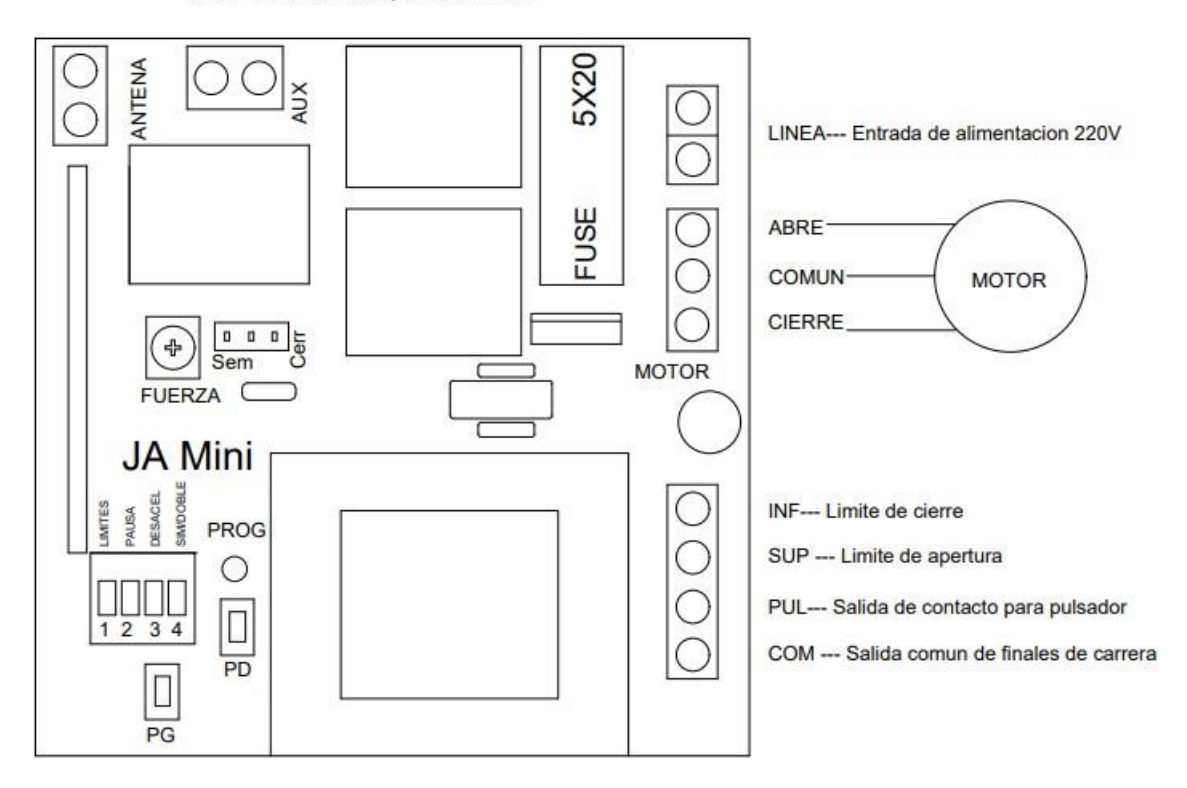

AUX---Contacto seco para accesorios

*IMPORTANTE: El capacitor se conecta en los cables de apertura y cierre del motor.*